# **CaseManagement Documentation**

CaseManagement

Sep 01, 2021

## Getting started

| 1 | Glossary                                                                                                    |                                  |  |  |  |  |
|---|----------------------------------------------------------------------------------------------------|----------------------------------|--|--|--|--|
| 2 | Architecture overview         2.1       Domain model         2.2       Clustering model                                                                                                    | <b>5</b><br>6<br>6               |  |  |  |  |
| 3 | How to launch the solution ?                                                                                                    |                                  |  |  |  |  |
| 4 | Publish case plan4.1Add a case file4.2Assign permissions4.3Save and publish case file                                                                                                    | <b>9</b><br>10<br>12<br>13       |  |  |  |  |
| 5 | Launch a case clan instance                                                                                                    | 15                               |  |  |  |  |
| 6 | View case plan instance 17                                                                                                    |                                  |  |  |  |  |
| 7 | CMMN 1.1                                                                                                    | 19                               |  |  |  |  |
|   | 7.1       Task       7.1.1       Human task         7.1.1       Human task       7.1.2       Process task         7.1.2       Process task       7.1.2       Process task         7.2       SEntries       7.1.2       Sentries         7.3       Milestone       7.1.2       Sentries         7.4       Decorators       7.4.1       Manual activation rule | 19<br>19<br>20<br>21<br>21<br>21 |  |  |  |  |
|   | 7.4.2 Repetition rule                                                                                                    | 21                               |  |  |  |  |

CaseManagement is an open source framework enabling any DOTNETCORE solutions to host a CMMN engine. It supports most of the concepts introduced by the Case Management Model And Notation (CMMN) standard version 1.1 for examples :

- 1) Human task : Task that is performed by a Case worker.
- 2) Automatic task : Can be used in the Case to call a Business process.
- 3) Sentry : combination of an "event and/or condition".
- 4) Milestone : represents an achievable target.
- 5) Case file : represent a piece of information of any nature, ranging from unstructured to structured and from simple to complex, which information can be defined based on any information modeling language.

Github: https://github.com/simpleidserver/SimpleIdServer

Nuget feed: https://www.myget.org/F/advance-ict/api/v3/index.json

## Glossary

| Term      | Definition                                                                                        |  |  |  |
|-----------|---------------------------------------------------------------------------------------------------|--|--|--|
| Case plan | Involves actions taken regarding a subject in a particular situation to achieve a desired outcome |  |  |  |
| Case plan | Instance of a case plan launched by a user or by an external event                                |  |  |  |
| instance  |                                                                                                   |  |  |  |
| Milestone | Represents an achievable target                                                                   |  |  |  |
| Task      | Atomic unit of work. An action is deciding what must be done, a task is what must be done         |  |  |  |
| SEntries  | A SEntry is a combination of an event and / or condition. When the event is received, a condition |  |  |  |
|           | might be applied to evaluated whether the event has effect or not.                                |  |  |  |

### Architecture overview

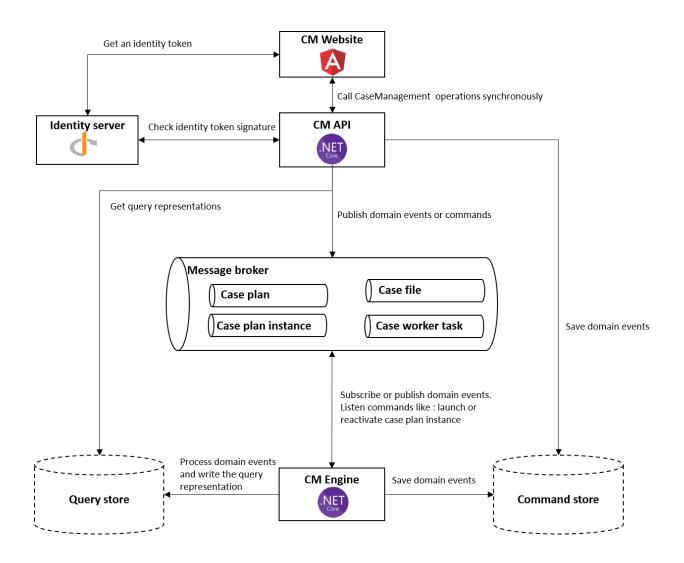

- CaseManagement (CM) Website : the website is developed with angular. It is used by case workers or business analysts to manage the lifecycle of cases for example : manually activate a task or edit the definition of case plans.
- **Identity server** : OPENID server used by the solution to authenticate the end-user and limit the access to certain API operations based on the claims of the end user, for example : only a user with the role **businessanalyst** can update a case plan.
- CaseManagement (CM) API : REST.API service which exposes operations to interact with the engine for example : update the case plan or launch a case plan instance.
- CaseManagement Engine : Execute a case plan instance.

### 2.1 Domain model

The DDD aggregate pattern has been used to identify the different domain models present in the CaseManagement API.

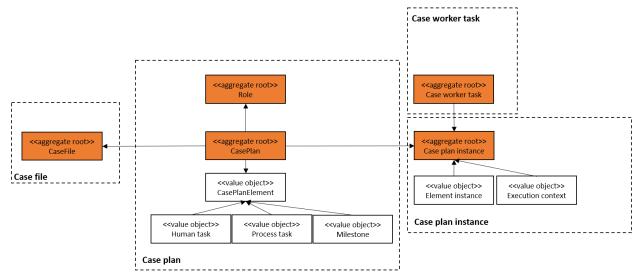

### 2.2 Clustering model

The case engine can be distributed to different nodes in a cluster. Each case engine must then connect to a shared database.

### How to launch the solution ?

To launch the entire solution follow the steps below :

- 1. Fetch the sources from Github.
- 2. Open a command prompt and navigate to the directory.
- 3. Launch the following command:

launch.cmd

One console application is launched for each project.

The case managment website is available at this URL (http://localhost:8080). Only users with **businessanalyst** or **caseworker** role can access to the website. By default there is one businessanalyst and one caseworker account configured :

| Property | Value           |
|----------|-----------------|
| Login    | businessanalyst |
| Password | password        |

| Property | Value      |
|----------|------------|
| Login    | caseworker |
| Password | password   |

#### Publish case plan

As a **business analyst** you can add and edit **case files**. Each case file contains one or more **case plan**, it can be expressed and modeled with Case Management Model And Notation (CMMN) version 1.1.

A **case plan** describes the process that involves actions taken regarding a **subject** in a particular **situation** to achieve a desired outcome :

- The subject of a case may be a person, a legal action or a business transaction.
- The situation commonly includes data that inform and drive the actions taken in a case.

For example in an emergeny, patients must be sorted, those who can benefit from an immediate response and treatment at the highest level of care are identified, and those who can wait can receive advice or be directed to an appropriate service. In this case the subject is the **patients**, the situation is the **degree of emergency** and the desired outcome is the treatment of the patients sorted by the degree of emergency. The case is modeled below :

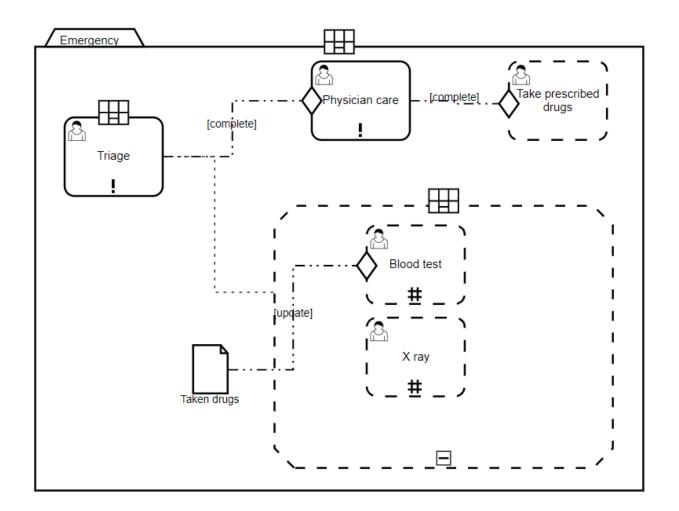

## 4.1 Add a case file

Browse the case management website, authenticate as a business analyst with the following credentials :

| Property | Value           |
|----------|-----------------|
| Login    | businessanalyst |
| Password | password        |

Under the **Cases** menu, click on **Case files**. The window displays the list of case files created by the authenticated business analyst.

| Enter name |         |        |                          |                       | Add case file     |
|------------|---------|--------|--------------------------|-----------------------|-------------------|
| Search     |         |        |                          |                       | Upload case files |
| Name       | Version | Status | Creation time 🗸          | Update time           |                   |
| nom        | 2       | edited | Feb 28, 2020, 3:55:30 PM | Jan 1, 1, 12:00:00 AM | 1 0               |

Click on the button Add case file, fill in the form with a name and a description and submit it.

| Add case file     |   |
|-------------------|---|
| Enter name        |   |
| Enter description | 1 |
| Submit            |   |

The user agent is redirected to a new window where the case file can be edited. By default the case file contains one case plan, its content can be edited by using the toolbar. For more information about the different elements, please refer to reference.

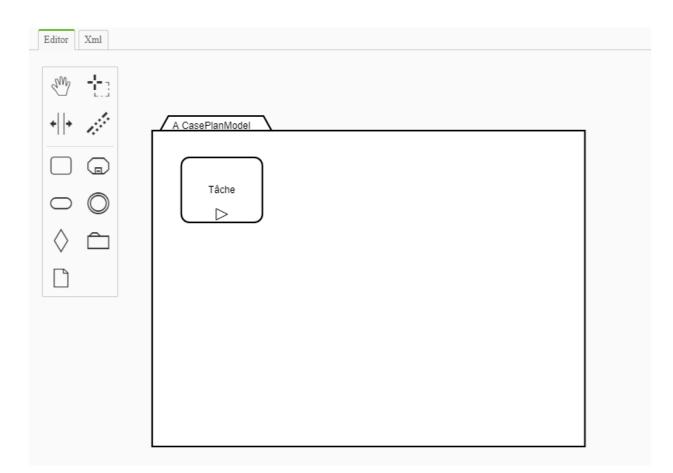

## 4.2 Assign permissions

As a business analyst you can assign a list of roles to a case plan. Each role contains a list of case workers. At the moment the roles are not editable, they can be configured in the **Startup.cs** class of the **CaseManagement.CMMN.Host** project.

By default only one **caseworker** role with one **caseworker** user exists. This role can be assigned to the case plan by clicking on it and update the roles in the properties panel.

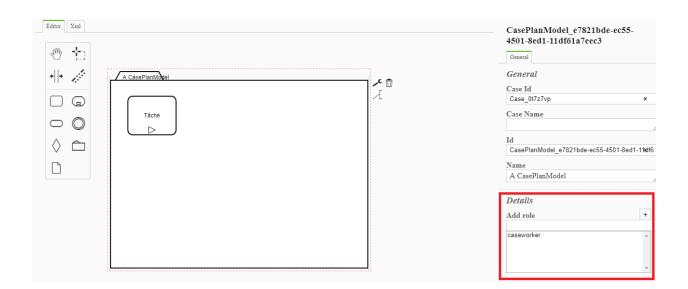

### 4.3 Save and publish case file

When the case file is complete, click on the button **Save** to save its content and click on **Publish** to publish the content. When the case file is published, its version is incremented and its case plans are published.

| S View case file history                              |
|-------------------------------------------------------|
| Identifier<br>b15955ef479d9bf4591c4e9eabf9b5eb0b81811 |
| Creation time<br>2020-02-28T14:55:30.4597814Z         |
| Update time<br>0001-01-01T00:00:00                    |
| Enter name<br>nom                                     |
| Enter description<br>description                      |
| Save Publish                                          |

### Launch a case clan instance

Always as a **business analyst**, click on the **Case plans** button under the **Cases** menu. The window displays the list of case plans created by the authenticated business analyst.

| ase plans       |         |                          |                                  |
|-----------------|---------|--------------------------|----------------------------------|
| inter name      |         |                          |                                  |
| - Filters       |         |                          | ~                                |
| Search          |         |                          |                                  |
| Name            | Version | Creation time 🗸          |                                  |
| A CasePlanModel | 1       | Feb 28, 2020, 3:55:30 PM | • • •                            |
|                 |         |                          | Items per page: 5 💌 1 - 1 of 1 < |

Select a case plan to see its details, the window displays the following information :

- List of case worker tasks or forms which have been created during the execution of the case plan.
- List of case plan instances.

| Case plans \ Ca                           | ase plan                             |           |                          |                                  |
|-------------------------------------------|--------------------------------------|-----------|--------------------------|----------------------------------|
| Name<br>A CasePlanModel                   | Case instances Form instances Tasks  |           |                          | Select refresh time<br>4 seconds |
| Creation time<br>Feb 28, 2020, 3:55:30 PM | Identifier                           | State     | Creation time 🗸          |                                  |
| Case file<br><u>View case file</u>        | f6412ecc-7f33-4c8f-800c-5fd8b4a07cf9 | Completed | Feb 28, 2020, 3:55:36 PM | £ X                              |
|                                           |                                      |           |                          | ltems per page: 5 1 - 1 of 1 < > |

Click on the **Launch instance** button to create and launch a new case plan instance. After 4 seconds, the instance will be displayed in the corresponding table. Different actions are displayed next to the instance, they can be performed by the **business analyst**. A case plan instance has 6 different states and depending on them one or more actions can be performed.

| State      | Actions            |
|------------|--------------------|
| Active     | Suspend, Terminate |
| Completed  | Re-activate, close |
| Terminated | Re-activate, close |
| Failed     | Re-activate, close |
| Suspended  | Re-activate, close |

| Identifier                           | State     | Creation time ↓          |      |
|--------------------------------------|-----------|--------------------------|------|
| f6412ecc-7f33-4c8f-800c-5fd8b4a07cf9 | Completed | Feb 28, 2020, 3:55:36 PM | €J × |

## View case plan instance

Authenticate as a **case worker** with the following credentials :

| Property | Value      |
|----------|------------|
| Login    | caseworker |
| Password | password   |

Under the **Cases** menu, click on the **Case plan instances** button. The window displays the list of case plan instances assigned to the authenticated case worker.

| Filters                             |           |                            |   |
|-------------------------------------|-----------|----------------------------|---|
| arch                                |           |                            |   |
|                                     |           |                            |   |
| dentifier                           | State     | Creation time $\downarrow$ |   |
| 5412ecc-7f33-4c8f-800c-5fd8b4a07cf9 | Completed | Feb 28, 2020, 3:55:36 PM   | ø |
| d332a81-4880-4653-a270-6a081c7d5988 | Completed | Feb 28, 2020, 3:55:04 PM   | O |

Select a case plan instance to see its details, the window displays the following information :

- List of active activities.
- List of enable activities.
- List of completed activities.
- The milestones.
- State of the case plan instance.

| Case plan instances \ Case plan instance                                          |                      |
|-----------------------------------------------------------------------------------|----------------------|
| A CasePlanModel (Feb 28, 2020, 3:55:36 PM) <u>View the case plan</u><br>Completed |                      |
| What happened so far?                                                             | Active activities    |
|                                                                                   | Enable activities    |
|                                                                                   | Completed activities |
|                                                                                   | <b>☆</b> Tâche       |

### CMMN 1.1

#### 7.1 Task

#### 7.1.1 Human task

A HumanTask is a Task that is performed by a Case worker.

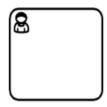

Parameters :

- performerRef : The performer of the HumanTask, a role must be specified for example : caseworker.
- **case:formKey** : Identifier of the form for example : **form**.

#### 7.1.2 Process task

A ProcessTask can be used in the Case to call a Business Process.

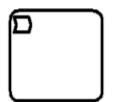

Parameters :

- processRef : A reference to a Process for example : incrementtask.
- **mappings** : Zero or more ParameterMapping objects. A ParameterMapping of a ProcessTask specifies how an input of the ProcessTask is mapped to an input of the called Process and how an output of the called Process is mapped to an output of the ProcessTask.
- **processRefExpression** : If processRefExpression is specified, it is assumed that the expression evaluates to a QName which is a valid QName of an existing Process.

#### 7.2 SEntries

Can be used by : Stage, Tasks, Milestone.

A Sentry "watches out" for important situations to occur (or "events"), which influence the further proceedings of a Case (and hence their name). A Sentry is a combination of an "event and/or condition." When the event is received, a condition might be applied to evaluate whether the event has effect or not.

### $\Diamond$

Parameters :

- OnParts : Defines the OnPart of the Sentry
  - standardEvent : Reference to a state transition in the lifecycle of a Stage, Task, EventListener or Milestone.
- IfParts : Defines the IfPart of the Sentry.
  - condition : A condition that is defined a Expression. The Expression MUST evaluate to boolean.

```
<cmmn:sentry id="Sentry_Of4my3g">
<cmmn:planItemOnPart id="PlanItemOnPart_Otuf377" sourceRef="PlanItem_18sdiyp">
<cmmn:standardEvent>complete</cmmn:standardEvent>
</cmmn:planItemOnPart>
<cmmn:ifPart>
<cmmn:condition>context.GetNumberVariable("increment") == 2</cmmn:condition>
</cmmn:sentry>
```

#### 7.3 Milestone

A Milestone represents an achievable target, defined to enable evaluation of progress of the case. No work is directly associated with a Milestone, but completion of set of tasks or the availability of key derivables typically leads to achieving a Milestone.

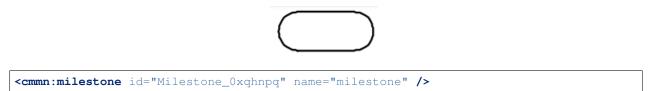

### 7.4 Decorators

#### 7.4.1 Manual activation rule

Can be used by : Tasks and Stages.

### $\triangleright$

Specifies under which conditions Tasks and Stages, once enabled, start manually or automatically.

Parameters :

• **Condition** : A condition that is defined as an Expression. An expression that MUST evaluate to boolean. If the expression evaluates to FALSE, then the instance of the Task or Stage MUST be activated automatically when it is in stage Available, otherwise it MUST wait for manual activation.

```
<cmmn:manualActivationRule id="ManualActivationRule_Owcl9eu">
<condition>true</condition>
</cmmn:manualActivationRule>
```

#### 7.4.2 Repetition rule

Can be used by : Tasks, Stages and Milestones.

ŧ

A RepetitionRule specifies under which conditions **Tasks**, **Stages** and **Milestones** will have repetitions. Each repetition is a new instance of it. The trigger of the repetition is SEntry, that is referenced as entry criterion, being satisfied, whereby an OnPart of that SEntry occurs.

For example : A Task might be repeated each time a certain document is created.

Parameters :

• **Condition** : A condition that is defined as an Expression. An expression that MUST evaluate to boolean. If the expression evaluated to TRUE, then the instance of the Task, Stage or Milestone may be repeated, otherwise it MUST NOT be repeated.

```
<cmmn:repetitionRule id="RepetitionRule_1a5vcca">
    <cmmn:condition>context.GetNumberVariable("increment") &lt; 2</cmmn:condition>
</cmmn:repetitionRule>
```